### Ga voor registratie van uw product en ondersteuning naar

## www.philips.com/welcome

S9H

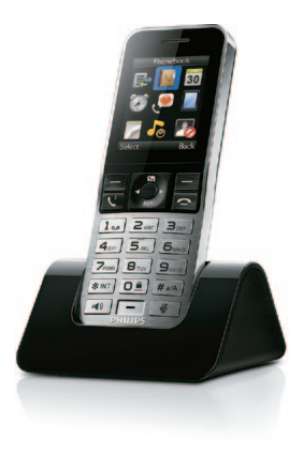

# Snelstartgids

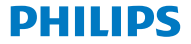

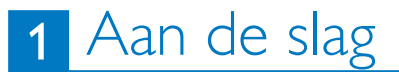

### De oplader aansluiten De telefoon opladen

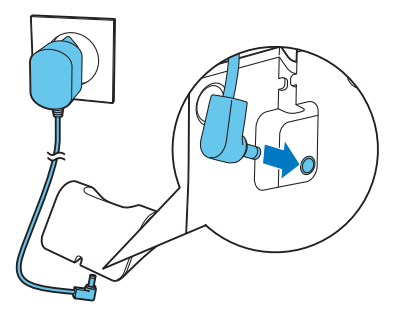

## De telefoon configureren

- 1 Druk op **totdat het woordmerk van Philips** verschijnt.
- **2** De taal instellen.
- **3** Stel de datum en de tijd in.

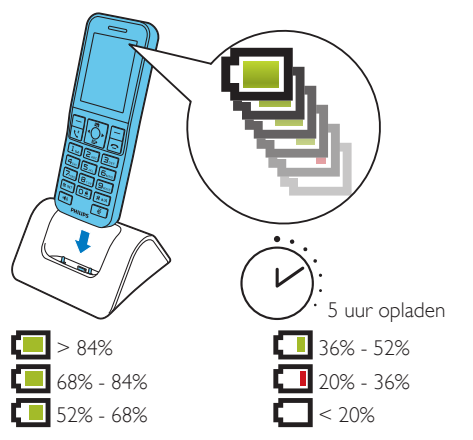

Knippert: batterij bijna leeg Oplopend: apparaat wordt opgeladen

## Extra handsets 2 aanmelden

U kunt tot 4 extra handsets aanmelden bij het basisstation.

- **1** Selecteer **[Menu]** > > **[Aanmelden…]** > **[Aanmelden]** en druk vervolgens op **[OK]** om te bevestigen.
- **2** Houd •) 5 seconden ingedrukt op het basisstation.
- **3** Voer de pincode van het systeem (0000) in. Druk op **[Wis]** voor eventuele correcties. Druk op **[OK]** om de pincode te bevestigen.
	- » Het aanmelden is in minder dan 2 minuten voltooid. Het basisstation kent automatisch een handsetnummer toe aan de handset.

### **Opmerking**

- Als de pincode onjuist is of binnen een bepaalde tijd geen basisstation wordt gevonden, wordt op de handset een bericht weergegeven. Herhaal de bovenstaande procedure wanneer het aanmelden niet lukt.
- De vooraf ingestelde pincode is 0000. Deze kan niet worden gewijzigd.

**Gebruiksaanwijzing** 

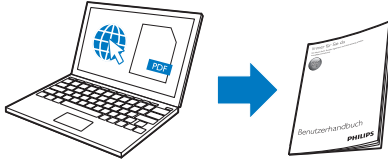

www.philips.com/support

Lees voor meer informatie de S9/S9A-gebruikershandleiding op internet.

### Online

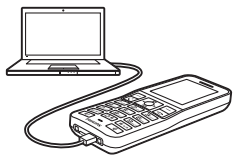

Registreer u op www.philips.com/support om de gratis Philips Phone Manager-software voor uw computer en de nieuwste telefoonsoftware voor uw telefoon te ontvangen.

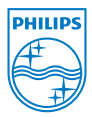

# **0168**

Het geheel of gedeeltelijk kopiëren van deze handleiding zonder schriftelijke toestemming van de copyrighthouder is verboden. Handelsmerken zijn eigendom van Koninklijke Philips Electronics N.V. of hun respectieve eigenaren. Alle rechten voorbehouden. © 2012 Koninklijke Philips Electronics N.V.

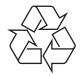

QSG\_S9H 12\_nl\_V1.0 WK12412